#### Trademarks

Autel<sup>®</sup>, MaxiSys<sup>®</sup>, MaxiDAS<sup>®</sup>, MaxiScan<sup>®</sup>, MaxiRecorder<sup>®</sup>, MaxiTPMS<sup>®</sup>, and MaxiCheck<sup>®</sup> are trademarks of Autel Intelligent Technology Corp., Ltd., registered in China, the United States and other countries. All other marks are trademarks or registered trademarks of their respective holders.

#### **Copyright Information**

No part of this manual may be reproduced, stored in a retrieval system or transmitted, in any form or by any means, electronic, mechanical, photocopying, recording, or otherwise, without the prior written permission of Autel.

#### **Disclaimer of Warranties and Limitation of Liabilities**

All information, specifications and illustrations in this manual are based on the latest information available at the time of printing. Autel reserves the right to make changes at any time without notice. While information of this manual has been carefully checked for accuracy, no guarantee is given to the completeness and correctness of the contents, including but not limited to the product specifications, functions, and illustrations.

Autel will not be liable for any direct damages or for any special, incidental, or indirect damages or for any economic consequential damages (including lost profits).

#### IMPORTANT

Before operating or maintaining this unit, please read this manual carefully, paying attention to the safety warnings and precautions.

#### For Services and Support:

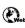

http://pro.autel.com www.autel.com

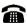

1-855-288-3587/1-855-AUTELUS (North America) 0086-755-86147779 (China)

Support@autel.com

For technical assistance in all other markets, please contact your local selling agent.

## Contents

| 1 | SAFETY PRECAUTIONS      | 1              |
|---|-------------------------|----------------|
| 2 | INTRODUCTION            | 2              |
|   | SPECIFICATIONS          | 2              |
|   | Accessories Included    | 3              |
|   | COMPONENTS AND PORTS    | 4              |
| 3 | PRODUCT TROUBLESHOOTING | 13             |
|   |                         |                |
| 4 | UPDATE                  | 14             |
| 4 | UPDATE                  |                |
|   |                         | 14             |
| 5 | SOFTWARE UPDATE         | 14<br>16       |
| 5 | SOFTWARE UPDATE         | 14<br>16<br>18 |

## **1** Safety Precautions

The AUTEL MaxiProgrammer 201 (XP201 for short) has been carefully designed to help automotive technicians maintaining and servicing modern vehicles.

To avoid personal injury or damage to vehicles, please read this manual first and observe the following safety precautions whenever working on a vehicle.

#### Make sure:

- The diagnosis or service is performed in a safe environment.
- The vehicle is operated in a well-ventilated work area.
- The vehicle parts and XP201 components are welded at a constant temperature.
- The vehicle and XP201 are powered off and grounded.
- The XP201 is dry, clean, and free from oil, water, grease and dust.
- Electrostatic interference is avoided during operation. If a failure occurs due to electrostatic interference, please try to operate again.

## **2** Introduction

The MaxiProgrammer 201 is specially designed to read Volkswagen vehicle key chip data, clone and generate exclusive keys, read/write on-board EEPROM data, and read/write Freescale 9S12 MCUs. By working with diagnostic tool and PC that are both loaded with programmer software, the MaxiProgrammer 201 can read/write key chip data quickly and accurately.

## **Specifications**

| Item                       | Description                 |  |  |
|----------------------------|-----------------------------|--|--|
| Operating Temperature      | -10°C ~ 85°C (14°F ~ 185°F) |  |  |
| Storage Temperature        | -20°C ~ 85°C (-4°F ~ 185°F) |  |  |
| Port                       | Mini USB, VGA_DB15          |  |  |
| Input Voltage              | 5 VDC                       |  |  |
| Operating Current          | < 250 mA                    |  |  |
| Maximum Consumption        | 1 W                         |  |  |
| Device Dimensions (L*W*H)  | 130 mm * 68 mm * 28 mm      |  |  |
| Package Dimensions (L*W*H) | 201 mm * 167 mm * 75 mm     |  |  |
| Net Weight                 | 466 g                       |  |  |
| Gross Weight               | 11 kg (20 pcs)              |  |  |

Table 2-1 Specifications

## **Accessories Included**

|                                | APB001 – EEPROM Adaptor                                                                                                    |
|--------------------------------|----------------------------------------------------------------------------------------------------|
|                                | APA002 – EEPROM Socket                                                                                                    |
|                                | APA001 – EEPROM Clamp Integrated<br>MC9S12 Cable                                                                             |
| User's Manual<br>User's Manual | User's Manual                                                                                                    |
|                                | APC001 – USB Cable (Standard USB –<br>Mini USB)                                                                              |
|                                | APC002 – USB Cable (Mini USB – Mini<br>USB) (Optional)                                                                       |
|                                | The two types of USB cables work with different products, please choose the corresponding USB cable for the product you use. |

## **Components and Ports**

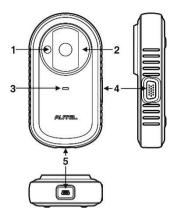

Figure 2-1 MaxiProgrammer 201 Views

- 1. Vehicle Key Chip Slot holds the vehicle key chip.
- 2. Vehicle Key Slot holds the vehicle key.
- 3. Status LED Light indicates the current operating status.
- 4. Connection Port connects EEPROM Adaptor and EEPROM Clamp Integrated MC9S12 Cable.
- 5. USB Port provides data communication and power supply.

### **Vehicle Key Slot**

Holds the Vehicle Key to read and write vehicle key information.

### Vehicle Key Chip Slot

Holds the Vehicle Key Chip to read and write vehicle key chip information.

#### **Status LED Light**

The status LED of the XP201 indicates the operating status of the

device. See Table 2-2 for detailed description.

| LED Light | Color/Status   | Description                   |  |
|-----------|----------------|-------------------------------|--|
|           | Solid Green    | Powered on and Default Status |  |
| Power     | Flashing Green | Communication Status          |  |
|           | Solid Red      | Error Status                  |  |

 Table 2-2 Status LED Light on the Front Panel

### **Connection Port**

There are two accessories that can be paired with the connection port: EEPROM Clamp Integrated MC9S12 Cable and EEPROM Adaptor.

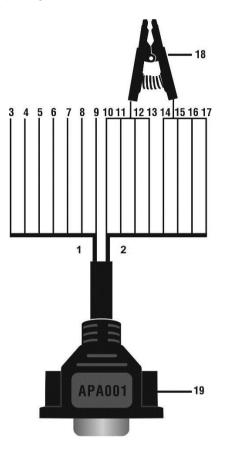

Figure 2-2 EEPROM Clamp Integrated MC9S12 Cable

1. MC9S12 Cable

| No. | Color  | Definition | Pin correspond<br>to DB15 | Note          |
|-----|--------|------------|---------------------------|---------------|
| 3   | Green  | TXCLKS     | 1                         |               |
| 4   | Black  | GND        | 2                         | Shielded line |
| 5   | White  | TOSC       | 6                         | Shielded line |
| 6   | Blue   | TSW        | 7                         |               |
| 7   | Brown  | GND        | 8                         |               |
| 8   | Yellow | TRESET     | 11                        |               |
| 9   | Red    | VDD        | 12                        |               |

Table 2-3 Definitions of MC9S12 Cable

#### 2. EEPROM Clamp Cable

#### Table 2-4 Definitions of EEPROM Clamp Cable

| No. | Color               | Definition | Pin correspond<br>to DB15 | Note         |
|-----|---------------------|------------|---------------------------|--------------|
| 10  | White and<br>Red    | P1         | 5                         | Pin 1 is red |
| 11  | White and<br>Purple | P2         | 15                        |              |
| 12  | White and<br>Blue   | P3         | 10                        |              |
| 13  | Grey                | P4         | 4                         |              |
| 14  | White and<br>Brown  | P5         | 14                        |              |
| 15  | White and<br>Green  | P6         | 9                         |              |

| 16 | White and<br>Orange | P7 | 3  |                  |    |
|----|---------------------|----|----|------------------|----|
| 17 | White and<br>Black  | P8 | 13 | Pin 8 i<br>black | is |

Here are the possible causes for EEPROM read/write failure and data error when connecting the clamp to the test board for EEPROM read/write:

- EEPROM read/write operations are affected by the circuit of the connected test board;
- EEPROM read/write operations of the test board are affected by the read/write operations of the clamp;
- C. The signal is damaged by large resistance. A large resistance will be generated when connecting the clamp to a fast communicating EEPROM or using a long cable for connection.

Therefore, it is recommended to dismantle the chip on the EEPROM, weld the EEPROM to the EEPROM adaptor or place in the EEPROM socket, and then insert it in the EEPROM adaptor.

- 18. EEPROM Clamp
- 19. DB15 VGA Port

#### EEPROM Adaptor

The EEPROM adaptor is compatible with three 8-pin packaging TSSOP, SOP, DIP connections, and each packaging reserves three same ports, so the device will function properly when one port is damaged. For SOP8 packaging, the EEPROM adaptor can also work with the EEPROM socket. To do this, place the pins of the SOP8 EEPROM into the EEPROM accordingly and then insert them into the EEPROM adaptor.

#### **USB** Port

The USB port is used for the data communication between the XP201

and the diagnostic device or the PC, and it is also the port for power supply charge.

| Chip Type | Name            | Chip Type | Name      |
|-----------|-----------------|-----------|-----------|
| ATMEL     | AT24C01         | ST        | M24C04    |
| ATMEL     | AT24C02         | ST        | M24C08    |
| ATMEL     | AT24C04         | ST        | M24C16    |
| ATMEL     | AT24C08         | ST        | M24C32    |
| ATMEL     | AT24C16         | ST        | M24C64    |
| ATMEL     | AT24C32         | FAIRCHILD | NM24C16U  |
| ATMEL     | AT24C64         | FAIRCHILD | NM24C16UT |
| ATMEL     | AT24C128        | FAIRCHILD | NM24C17U  |
| ATMEL     | AT24C256        | FAIRCHILD | NM24C17UT |
| ATMEL     | AT24C512        | MICROCHIP | 85C72     |
| ATMEL     | AT24C1024       | MICROCHIP | 85C82     |
| ATMEL     | AT24C128_1.8    | MICROCHIP | 85C92     |
| ATMEL     | AT24C256_1.8    | NXP       | PCF8582C  |
| ATMEL     | AT24C512_1.8    | NXP       | PCF8594C  |
| ATMEL     | AT24C01A        | NXP       | PCF8598C  |
| ST        | ST24x01/ST25x01 | ATMEL     | AT25010   |
| ST        | ST24x02/ST25x02 | ATMEL     | AT25020   |
| ST        | ST24x04/ST25x04 | ATMEL     | AT25040   |
| ST        | ST24x08/ST25x08 | ATMEL     | AT25080   |
| ST        | ST24x16/ST25x16 | ATMEL     | AT25160   |

#### **EEPROM Read/Write Supported Types**

| Chip Type | Name        | Chip Type | Name          |
|-----------|-------------|-----------|---------------|
| ST        | M24C01      | ATMEL     | AT25320       |
| ST        | M24C02      | ATMEL     | AT25640       |
| ATMEL     | AT25128     | MICROCHIP | 25xx080       |
| ATMEL     | AT25256     | MICROCHIP | 25xx160       |
| ATMEL     | AT25512     | MICROCHIP | 25xx320       |
| ATMEL     | AT25010_1.8 | MICROCHIP | 25xx640       |
| ATMEL     | AT25020_1.8 | MICROCHIP | 25xx040_TSSOP |
| ATMEL     | AT25040_1.8 | MICROCHIP | 25xx320_TSSOP |
| ATMEL     | AT25080_1.8 | MICROCHIP | 25xx640_TSSOP |
| ATMEL     | AT25160_1.8 | CATALYST  | CAT25C01      |
| ATMEL     | AT25320_1.8 | CATALYST  | CAT25C02      |
| ATMEL     | AT25640_1.8 | CATALYST  | CAT25C04      |
| ATMEL     | AT25128_1.8 | CATALYST  | CAT25C08      |
| ATMEL     | AT25256_1.8 | CATALYST  | CAT25C16      |
| ST        | M95010      | CATALYST  | CAT25C32      |
| ST        | M95020      | CATALYST  | CAT25C64      |
| ST        | M95040      | CATALYST  | CAT25C128     |
| ST        | M95080      | CATALYST  | CAT25C256     |
| ST        | M95160      | ST        | M35080        |
| ST        | M95320      | XICOR     | X5043         |
| ST        | M95640      | XICOR     | X5045         |
| ST        | M95128      | XICOR     | X25043        |
| ST        | M95256      | XICOR     | X25045        |

| Chip Type | Name            | Chip Type | Name      |
|-----------|-----------------|-----------|-----------|
| ST        | M95512          | MICROCHIP | 93C06     |
| MICROCHIP | 25xx040         | NATIONAL  | NM93C13   |
| NATIONAL  | NM93C14         | NATIONAL  | NM93CS06  |
| NATIONAL  | NM93C14TM8      | NATIONAL  | NM93CS46  |
| MICROCHIP | 93C46X          | NATIONAL  | NM93CS56  |
| MICROCHIP | 93C46A          | NATIONAL  | NM93CS66  |
| MICROCHIP | 93C46           | FAIRCHILD | FM93CS46T |
| MICROCHIP | 93C46AX         | ST        | M93C46    |
| MICROCHIP | 93C46BX_93C46CX | ST        | M93C56    |
| MICROCHIP | 93C56A          | ST        | M93C66    |
| MICROCHIP | 93C56           | ST        | M93C76    |
| MICROCHIP | 93C66A          | ST        | M93C86    |
| MICROCHIP | 93C66           | ST        | M93S46    |
| MICROCHIP | 93C76A          | ST        | M93S56    |
| MICROCHIP | 93C76           | ST        | M93S66    |
| MICROCHIP | 93C86A          | ATMEL     | AT59C11   |
| MICROCHIP | 93C86           | ATMEL     | AT59C22   |
| ATMEL     | AT93C46A        | ATMEL     | AT59C13   |
| ATMEL     | AT93C46         | OKI       | MSM16911  |
| ATMEL     | AT93C46R        | TMC       | TMC93LC46 |
| ATMEL     | AT93C56         | TMC       | TMC93LC56 |
| ATMEL     | AT93C57         | TMC       | TMC93LC57 |
| ATMEL     | AT93C66         | TMC       | TMC93LC66 |

| Chip Type | Name         | Chip Type | Name      |
|-----------|--------------|-----------|-----------|
| ATMEL     | AT93C76      | TMC       | TMC93LC86 |
| ATMEL     | AT93C86      | SONY      | CXK1011   |
| SONY      | CXK1012      | Seiko     | S_24S45   |
| SONY      | CXK1013      | TOSHIBA   | TC89101   |
| Seiko     | S_24H30      | TOSHIBA   | TC89102   |
| Seiko     | S_24H30_SOP8 | TOSHIBA   | TC89121   |
| Seiko     | S_24H45      | TOSHIBA   | TC89122   |
| Seiko     | S_24H45_SOP8 | Xicor     | X24C44    |
| Seiko     | S_24S30      |           |           |

### 9S12 Read/Write Supported Types

| Chip Type | Name        |
|-----------|-------------|
| FREESCALE | MC9S12DG128 |

## **3** Product Troubleshooting

This part describes problems that you may encounter while using the XP201.

### Vehicle Linking Error

A communication error occurs if the XP201 fails to communicate with the diagnostic tools. Please do the following check-ups:

- ✓ Verify that the diagnostic tool authorization is approved.
- ✓ Verify that the server works properly.
- ✓ Verify that the power LED light of the XP201 illuminates solid green.

#### **PC Communication Error**

A communication error occurs if the XP201 fails to communicate with PC. Please do the following check-ups:

- ✓ Verify that the power LED light of the XP201 illuminates solid green.
- ✓ Check if there is any firewall software interfering with the connection port or if a wrong USB port is being used.
- ✓ Check if the green status light for USB communication is blinking.

If these issues have been addressed, verified, and you are still having trouble, please contact technical supports for assistance.

## **4** Update

## Software Update

This part describes two ways to update the driver and the software of the XP201.

### Update via MaxiSys Display Tablet

This function allows you to update the XP201 software via MaxiSys Display Tablet.

- 1. Connect the XP201 to MaxiSys Display Tablet via USB cable.
- Verify the power LED light on the front panel illuminates solid green.
- 3. MaxiSys Display Tablet will automatically check the version information of the XP201.
- 4. Click the Update button on MaxiSys Display Tablet to update the software of the XP201 if there is any update available.

### Update via PC

This function allows you to update the XP201 software via PC. Make sure the PC is connected to the Internet before using this function.

- 1. Connect the XP201 to a PC via USB cable.
- Verify the power LED light on the front panel illuminates solid green.
- 3. Find and click Update Details from Windows Update Information.

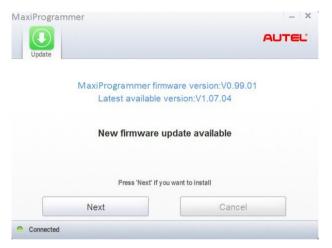

Figure 4-1 Sample Firmware Update Screen

- 4. The update agent will automatically check for available update online.
- 5. Press **Next** to install the newest firmware.
- 6. Press Cancel to exit.

# **5** Compliance Information

#### FCC COMPLIANCE

#### FCC ID: WQ8MXPRGXP201

This device complies with Part 15 of the FCC rules and Industry Canada's licence-exempt RSSs. Operation is subject to the following two conditions:

- 1. This device may not cause harmful interference.
- 2. This device must accept any interference received, including interference that may cause undesired operation.

Cet appareil est conforme aux CNR exempts de licence d'Industrie Canada. Son fonctionnement est soumis aux deux conditions suivantes:

- 1. Ce dispositif ne peut causer des interferences; et
- Ce dispositif doit accepter toute interférence, y compris les interférences qui peuvent causer un mauvais fonctionnement de l'appareil.

#### 

Changes or modifications not expressly approved by the party responsible for compliance could void the user's authority to operate the equipment.

#### 

This equipment has been tested and found to comply with the limits for a Class B digital device, pursuant to Part 15 of the FCC Rules. These limits are designed to provide reasonable protection against harmful interference in a residential installation.

This equipment has been tested and found to comply with the limits for a Class B digital device, pursuant to Part 15 of the FCC Rules. These limits are designed to provide reasonable protection against harmful interference in a residential installation. This equipment generates uses and can radiate radio frequency energy and, if not installed and used in accordance with the instructions, may cause harmful interference to radio communications. However, there is no guarantee that interference will not occur in a particular installation. If this equipment does cause harmful interference to radio or television reception, which can be determined by turning the equipment off and on, the user is encouraged to try to correct the interference by one or more of the following measures:

-- Reorient or relocate the receiving antenna.

-- Increase the separation between the equipment and receiver.

-- Connect the equipment into an outlet on a circuit different from that to which the receiver is connected.

-- Consult the dealer or an experienced radio/TV technician for help.

Changes or modifications not expressly approved by the party responsible for compliance could void the user's authority to operate the equipment.

#### **RF WARNING STATEMENT**

The device has been evaluated to meet general RF exposure requirement. The device can be used in portable exposure condition without restriction.

The term "IC" before the radio certification number only signifies that IC technical specifications were met.

#### RoHS COMPLIANCE

This device is declared to be in compliance with the European RoHS Directive 2011/65/EU.

#### CE COMPLIANCE

This product is declared to conform to the essential requirements of the following Directives and carries the CE mark accordingly:

EMC Directive 2014/30/EU R&TTE Directive 1999/5/EC Low Voltage Directive 2014/35/EU

## **6** Warranty and Service

## Limited One Year Warranty

Autel Intelligent Technology Corp., Ltd. (the Company) warrants the original retail purchaser of this MaxiProgrammer 201 that should this product or any part thereof during normal usage and under normal conditions be proven defective in material or workmanship and results in product failure within 1 year period from the date of delivery, such defect(s) will be repaired, or replaced (with new or rebuilt parts) with Proof of Purchase, at the Company's option, without charge for parts or labor directly related to the defect(s).

The Company shall not be liable for any incidental or consequential damages arising from the use, misuse, or mounting of the device. Some states do not allow limitation on how long an implied warranty lasts, so the above limitations may not apply to you.

#### This warranty does not apply to:

- Products subjected to abnormal use or conditions, accident, mishandling, neglect, unauthorized alteration, misuse, improper installation or repair or improper storage;
- Products whose mechanical serial number or electronic serial number has been removed, altered or defaced;
- Damage from exposure to excessive temperatures or extreme environmental conditions;
- Damage resulting from connection to, or use of any accessory or other product not approved or authorized by the Company;
- 5) Defects in appearance, cosmetic, decorative or structural items such as framing and non-operative parts.
- Products damaged from external causes such as fire, dirt, sand, battery leakage, blown fuse, theft or improper usage of any electrical source.

## **Service Information**

If you have any questions, please contact your local distributor or visit our website at <u>www.autel.com</u>.

If it becomes necessary to return the tool for repair, please download and fill the Technical Support Form from <u>www.auteltech.com</u>, or contact your local distributor for more information.

#### **Other Services**

Accessories can be purchased from Autel authorized suppliers and your local distributors.